## Paramètres d'économie d'énergie

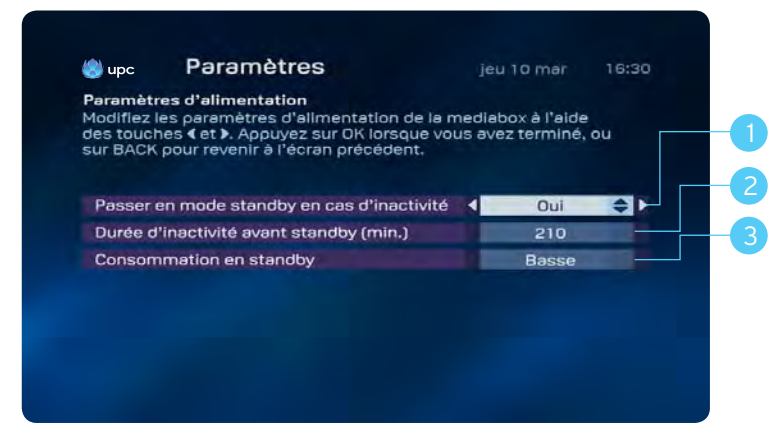

Vous pouvez sélectionner le menu d'économie d'énergie suivant dans ce menu:

- 1. Si l'option On est sélectionnée, la Mediabox passe en mode économie d'énergie en cas d'inactivité.
	- Si l'option Night est sélectionnée, la Mediabox passe en mode économie d'énergie en cas d'inactivité à partir de 23h00. L'option Night couvre la période allant de 23h00 à 05h00.
	- Sélectionnez l'option Off pour désactiver complètement le mode économie d'énergie.
- 2. Vous pouvez ici définir la durée d'inactivité (en minutes) de la Mediabox avant de passer automatiquement en mode économie d'énergie. Durée maximale: 240 minutes.
- 3. Vous pouvez également définir la consommation d'énergie en veille. Vous avez le choix entre faible et élevée.
	- Elevée: la consommation d'énergie de la Mediabox en veille est d'environ 8 watts (redémarre en 3–5 secondes).
	- Faible: la consommation d'énergie de la Mediabox en veille est d'environ 1 watt (redémarre en 30–50 secondes).

## Remarque:

Pour réinitialiser le code PIN, veuillez contacter le service clientèle au 0800 66 88 66.

## Recherche réseau

Dans les Paramètres Recherche réseau, vous pouvez effectuer une recherche manuelle ou automatique des chaînes.

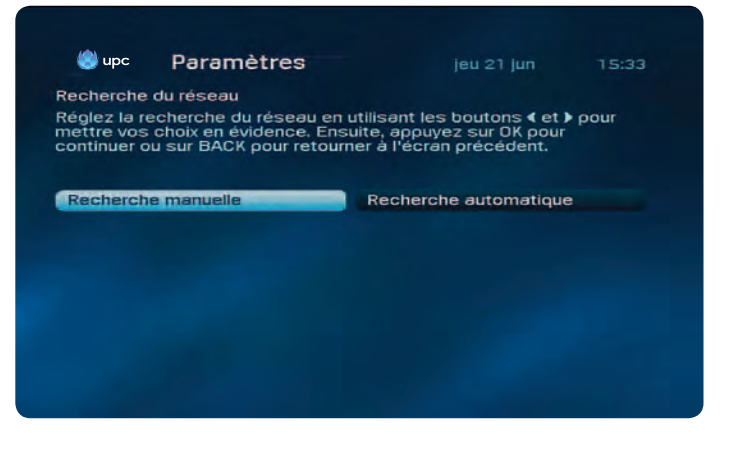

- 1. Entrez votre code PIN et appuyez le bouton  $\binom{2}{10}$ . Le code PIN par défaut est 1234.
- 2. Choisissez entre une recherche manuelle ou automatique avec le bouton  $correspondant \blacktriangleleft \text{ou} \blacktriangleright$ .
- 3. Appuyez sur  $\binom{2}{0}$  pour lancer une recherche réseau.

## Remarque:

Assurez-vous que vous disposez de votre code d'activation. Le code d'activation est indiqué dans votre lettre de bienvenue, votre Digital TV Infocard ou sur **upc-cablecom.ch/setupid.**